# Come caricare i file multimediali in un percorso diverso anziché nel percorso predefinito in CVP Media Server Ī

### Sommario

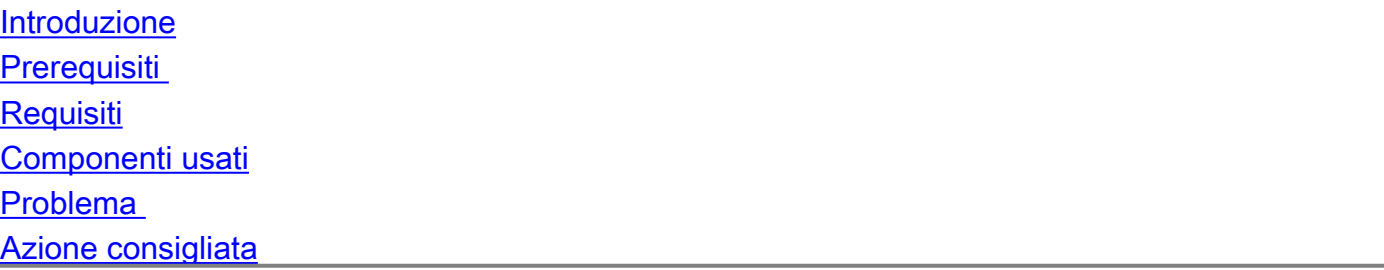

### Introduzione

Questo documento descrive come caricare i file multimediali in un percorso diverso anziché nel percorso predefinito sul server multimediale Cisco Customer Voice Portal (CVP).

### **Prerequisiti**

#### **Requisiti**

Cisco raccomanda la conoscenza dei seguenti argomenti:

• Unified Customer Voice Portal (CVP)

#### Componenti usati

Le informazioni fornite in questo documento si basano sulle seguenti versioni software e hardware:

 $\cdot$  CVP 11.5

Le informazioni discusse in questo documento fanno riferimento a dispositivi usati in uno specifico ambiente di emulazione. Su tutti i dispositivi menzionati nel documento la configurazione è stata ripristinata ai valori predefiniti. Se la rete è operativa, valutare attentamente eventuali conseguenze derivanti dall'uso dei comandi.

## Problema

Se CVP è installato in D: unità l'installazione predefinita installa tutti i file multimediali in D:/ <directory radice file multimediali>. Tuttavia, quando si utilizzano strumenti come Cisco Unified Contact Center Management (CCMP) per caricare file multimediali utilizzando le API REST fornite da CVP per creare file multimediali, CVP carica i file in C: <directory principale file multimediali>.

### Azione consigliata

Aggiornare il file di configurazione <inastallation drive>:\cisco\cvp\conf\orm.properties.

Parametro: mediaserver.root.dir = <Percorso di base del server multimediale IIS>

Ad esempio:

Per caricare i file multimediali nel percorso D:/intepub/wwwroot

Utilizzo: mediaserver.root.dir = D:/intepub/wwwroot

Ulteriori informazioni su:

[L'A](https://bst.cloudapps.cisco.com/bugsearch/bug/CSCvc65944)PI REST [CSCvc65944](https://bst.cloudapps.cisco.com/bugsearch/bug/CSCvc65944) per la creazione di file multimediali crea sempre i file in C: anche se CVP è installato in D: